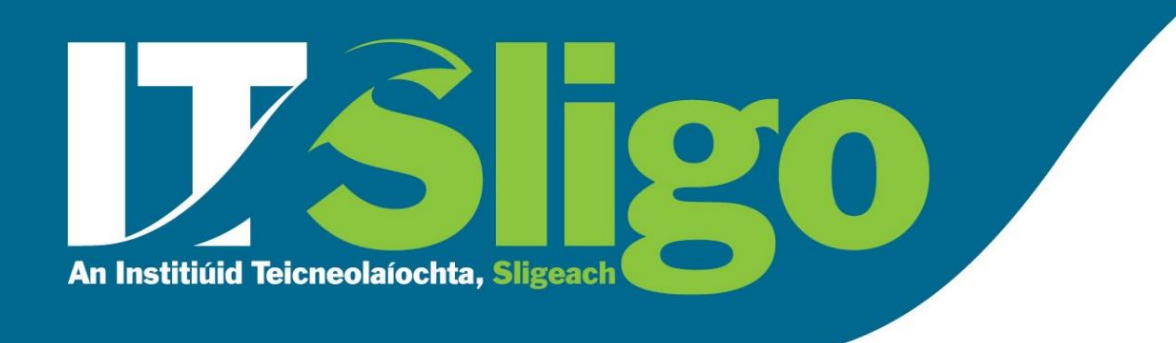

## **Timetables**

- Timetables are live documents and subject to change. You should regularly check your timetable for any updates throughout the semester.
- The timetable is for your course/programme. It is not a personal timetable. If your course has elective (optional) modules, you may see classes / subjects on your timetable that you are not studying.
- If no room number is listed on the timetable the class is delivered online.
- If the room is listed on the timetable but the letters -RL is after the subject name, then the class is Remote Learning (online).
- Covid-19 may change the delivery method of teaching during the semester. Please keep a check on your emails for updates about teaching delivery during Semester 2.
- Semester 2 begins on the week commencing 24 January 2022. (Week 22)

# How to access your timetable

- Timetables are available online [here](http://timetables.itsligo.ie:81/studentset.htm)
- To view your timetable will need to complete the form and click 'View Timetable'
- There are 6 sections in the form. They are explained below.

### **Student Groups Timetable**

be detailed on your

offer letter

detailed on your offer

letter.

Please remember to check your timetables regularly as they are subject to change....... **Students Please Note:** If no room is listed on the timetable then the class is online. If the room is listed on the timetable but the letters -RL is after the subject name then the class is Remote Learning (online). 1. Optional Filters to narrow your search: - Department: Department of Computing and Electronic Engineering  $\checkmark$ - Student Group name: .<br>הסטט צחת הקוסטט הסתגסווקקה זה printer ומקורוסט זה (סחטרון עתור דס וסוטחו Bachelor of Arts (Hons) in Computing in Application Design and User Experience Y4 Bachelor of Arts (Hons) in Computing in Application Design and User Exp Bachelor of Engineering in Electronic Engineering Level 7 (CHINA) Bachelor of Engineering in Electronic Engineering Level 7 (CHINA) Bachelor of Engineering in Electronic Engineering Level 7 (CHINA) Bachelor of Sceince (Hons) in Computing in Smart Technologies Level 8 Year 1 (Group A  $\tau$ 2. Student Group(s) to view: Sort by O Code O Title (for multi-selection hold down the CTRL key) 3. Timetable lavout: **Grid Format**  $\checkmark$ 4. Week(s) to View: 2021 SEM 2 (13 Weeks)  $\checkmark$ 5. Day(s) to View: All Week (Mon-Sun)  $\checkmark$ 6. Start / End Time: 08:00 - 22:00 (All Day)  $\checkmark$ View Timetable Student Group – this Timetable Layout – Weeks to View – the Days to View – the Department – this is Start / End Time – the is your course and this is how your week you want the days you want the your academic department. It will be year of entry. This will timetable will be timetable to display. timetable to display.

> Semester 2 will begin on 24 January 2022

presented. You can choose either option times that you want the timetable to display.

If you choose *Grid View* your timetable will look like the image below.

**Black Text**

online.

The room number. If there is no room number, the class is

#### Student Gp: SG\_KAPPL\_H08/F/Y2/1/(A)

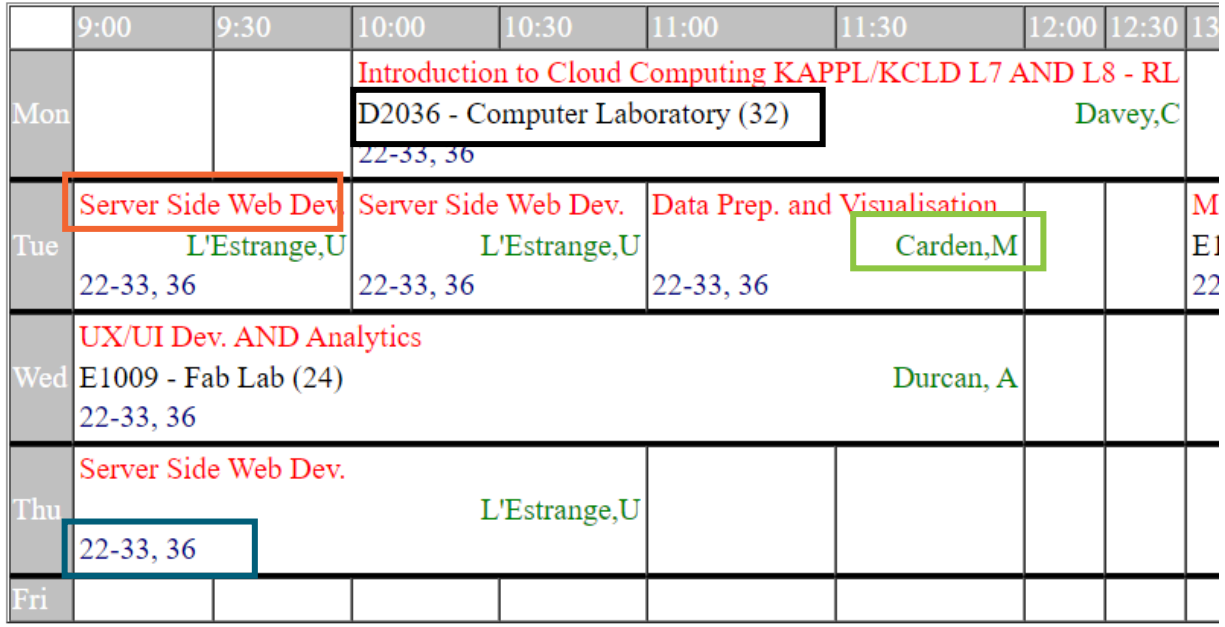

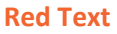

The name of the module / subject / class.

#### **Green Text**

This is the name of your lecturer(s).

Lecturer contact details can be located on your module Moodle page.

#### **Blue Text**

This is the week number.

Semester 2 begins on Week 23 (24 Jan 2022) If you choose *List View* your timetable will look like the image below.

### Student Group: Sg\_Kappl\_H08/F/Y2/1/(A)

Monday

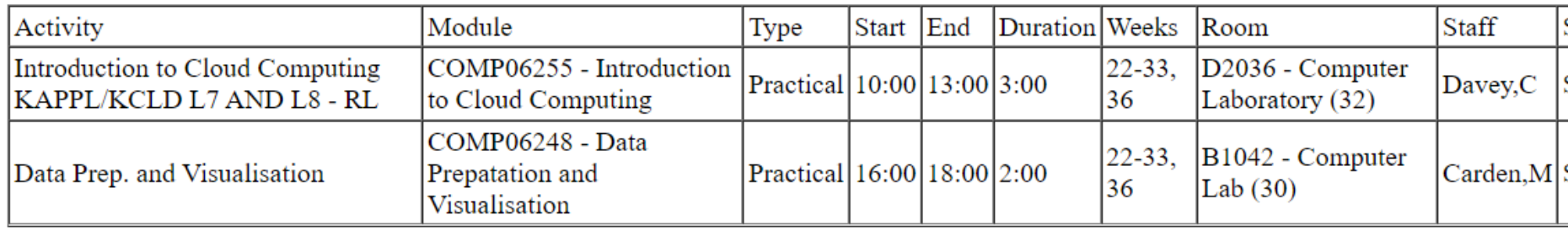